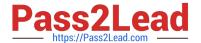

# 9L0-420<sup>Q&As</sup>

Mac Integration Basics 10.10 Exam

# Pass Apple 9L0-420 Exam with 100% Guarantee

Free Download Real Questions & Answers PDF and VCE file from:

https://www.pass2lead.com/9I0-420.html

100% Passing Guarantee 100% Money Back Assurance

Following Questions and Answers are all new published by Apple
Official Exam Center

- Instant Download After Purchase
- 100% Money Back Guarantee
- 365 Days Free Update
- 800,000+ Satisfied Customers

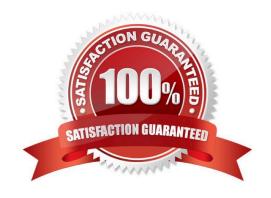

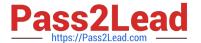

### **QUESTION 1**

In the screenshot, click the icon of the preference pane where you access the controls to encrypt the computer\\'s hard disk.

#### Hot Area:

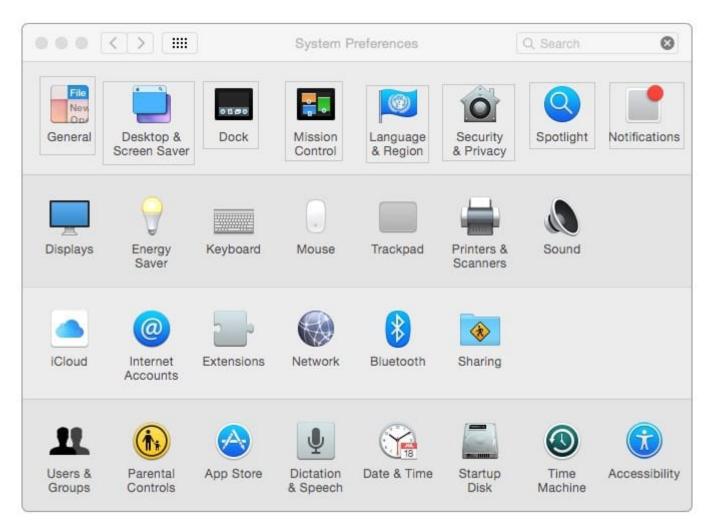

Correct Answer:

## https://www.pass2lead.com/9I0-420.html

2024 Latest pass2lead 9L0-420 PDF and VCE dumps Download

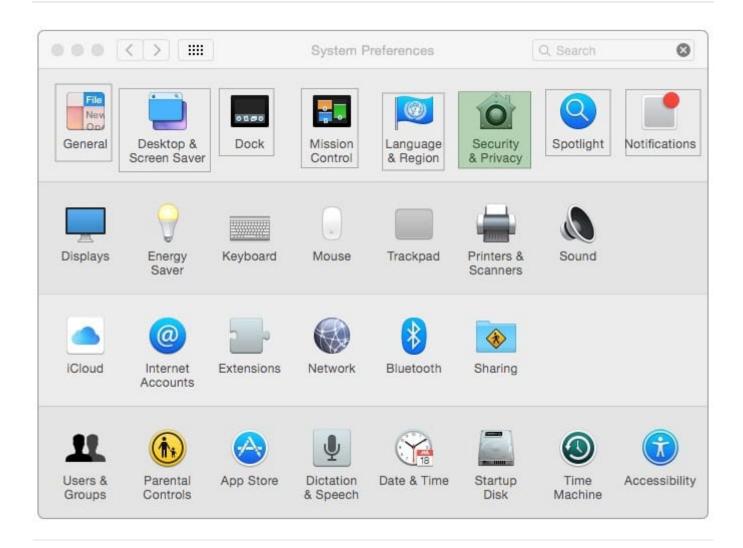

#### **QUESTION 2**

You connected a new USB hard drive to your Mac. Which action will configure Time Machine to back up your data to the USB drive?

- A. Dragging the USB hard disk icon from the desktop onto the Time Machine icon in the Dock.
- B. Dragging the USB hard disk icon from the desktop onto the Time Machine icon in the /Applications/ Utilities/ folder.
- C. Clicking Time Machine in System Preferences, then clicking Select Backup Disk, selecting the USB hard disk, and clicking "Use Disk."
- D. Clicking the Time Machine icon in the Dock, selecting the new USB hard disk as the backup destination, choosing ZIP from the Backup Format list, and clicking Start.

Correct Answer: C

# **QUESTION 3**

Which statement about FileVault is true?

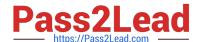

# https://www.pass2lead.com/9I0-420.html

2024 Latest pass2lead 9L0-420 PDF and VCE dumps Download

- A. You can enable FileVault only for admin user accounts.
- B. You must authenticate as an admin user to turn on FileVault.
- C. You can turn off FileVault by starting up the Mac in a single-user mode and entering the Master Password at the prompt.
- D. If you lose the admin user password for a Mac that has FileVault turned on, you can retrieve its user data by restarting the Mac in Target Disk Mode.

Correct Answer: B

#### **QUESTION 4**

Which password was generated by choosing Memorable from the Type menu in Password Assistant?

- A. POWs6(townie
- B. f22rspGd47IH
- C. 104035583682
- D. PF"xb;FMB5N"

Correct Answer: A

#### **QUESTION 5**

Which password was generated by choosing Letters and Numbers from the Type menu in Password Assistant?

- A. tend13)fuser
- B. htb3RL492QuB
- C. 210691077647
- D.  $\B\$

Correct Answer: B

Latest 9L0-420 Dumps

9L0-420 VCE Dumps

9L0-420 Exam Questions